# **BAB III**

# **ANALISIS DAN PERANCANGAN SISTEM**

#### **3.1. Analisis Sistem yang Berjalan Saat Ini**

Analisis dari pengamatan dan survey jaringan komputer di Setda Salatiga diketahui kabel *UTP* yang digunakan tidak sesuai dengan standar, hal ini yang diduga menjadi penyebab tidak optimal kinerja jaringan komputer. Beberapa perbaikan sudah pernah dilakukan namun dirasa kurang efektif.

Analisis yang dilakukan meliputi topologi jaringan, spesifikasi perangkat keras dan perangkat lunak. Analisis dilakukan untuk mengatahui instalasi jaringan komputer dan konfigurasi sistem yang berjalan.

## **3.1.1.** *Topologi* **Jaringan**

Pada gedung Setda Salatiga terdapat empat lantai. *Topologi* yang digunakan yaitu *topologi tree* dengan *server* terletak di lantai 3. *Topologi* ini memungkinkan pengembangan jaringan sesuai kebutuhan serta mempermudah perawatan jaringan komputer.

a. *Topologi* Jaringan *Backbone* Gedung Setda Salatiga

*Switch server* di lantai 3 terhubung menggunakan kabel *UTP CAT* 5 ke beberapa perangkat antara lain :

- 1) *Server*
- 2) *Modem internet*
- 3) *Wallmount* lantai 4 (Ruang panel)
- 4) *Wallmount* lantai 3 (Ruang tamu Bagian Tapem)
- 5) *Wallmount* lantai 3 (Ruang server)
- 6) *Wallmount* lantai 3 (JDIH)
- 7) *Wallmount* lantai 2 (Ruang rapat Asisten 2)
- 8) *Wallmount* lantai 2 (Ruang tamu Bagian Perekonomian)
- 9) *Wallmount* lantai 2 (Ruang server Bagian Pembangunan)
- 10) *Wallmount* lantai 1 (Ruang rapat Asisten 3)
- 11) *Wallmount* lantai 1 (Ruang tamu Bagian Orpeg)

12) *Wallmount* lantai 1 (Ruang server Bagian Umum)

Ilustrasi *topologi* jaringan *backbone* gedung Setda Salatiga dapat dilihat pada Gambar 3.1 berikut ini

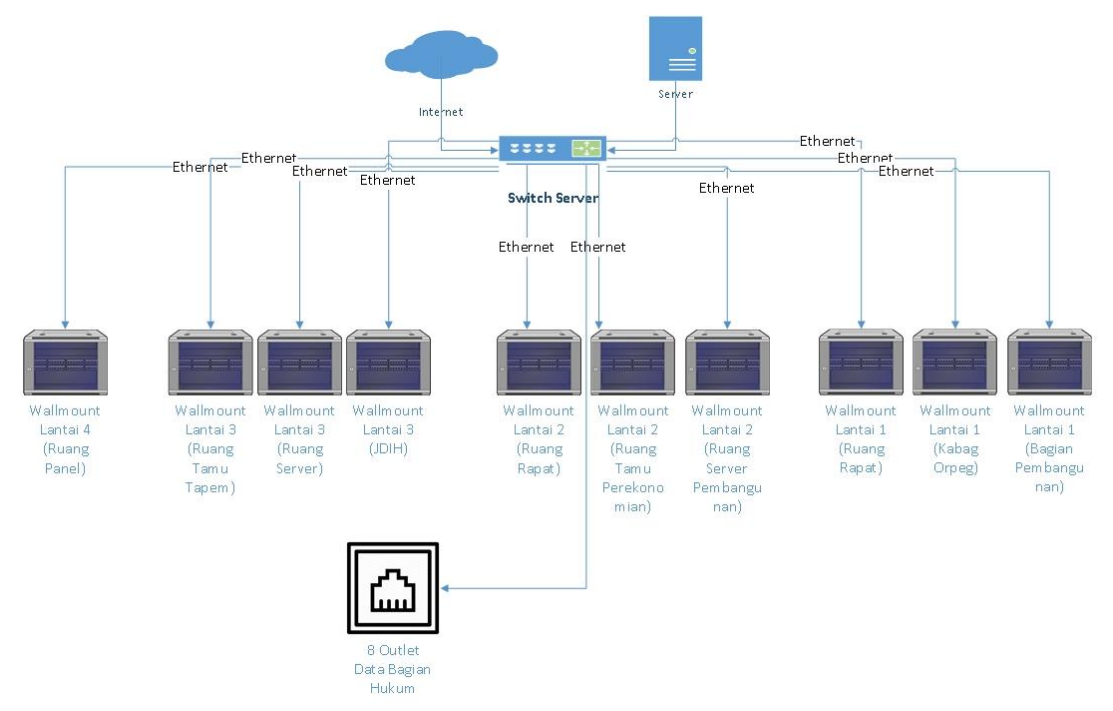

Gambar 3. 1. Ilustrasi Jaringan *Backbone* Gedung Setda Salatiga

b. *Topologi* Jaringan Lantai 1

*Topologi* Jaringan di lantai 1 gedung Setda terdiri dari tiga *wallmount* yaitu:

1) *Wallmount* 1 (Ruang Rapat Asisten 3)

*Wallmount*1 yang berada di ruang rapat Asisten 3 terdapat *switch 24 port*  terhubung dengan *outlet data* di beberapa ruangan yaitu:

- a) Ruang Rapat Asisten 3 terdapat tiga *outlet data*
- b) Ruang Kerja Asisten 3 dan ruang TU Asisten 3 terdapat dua *outlet data*
- c) *Akses point* di ruang pamer
- d) Ruang press terdapat dua *outlet data*
- e) Ruang Baca terdapat satu *outlet data*
- f) Ruang server umum terdapat satu *outlet data*
- g) Ruang Santel terdapat satu *outlet data*

Ilustrasi jaringan*Wallmount* 1 (Ruang Rapat Asisten 3) dapat dilihat pada

Gambar 3.2 di bawah ini

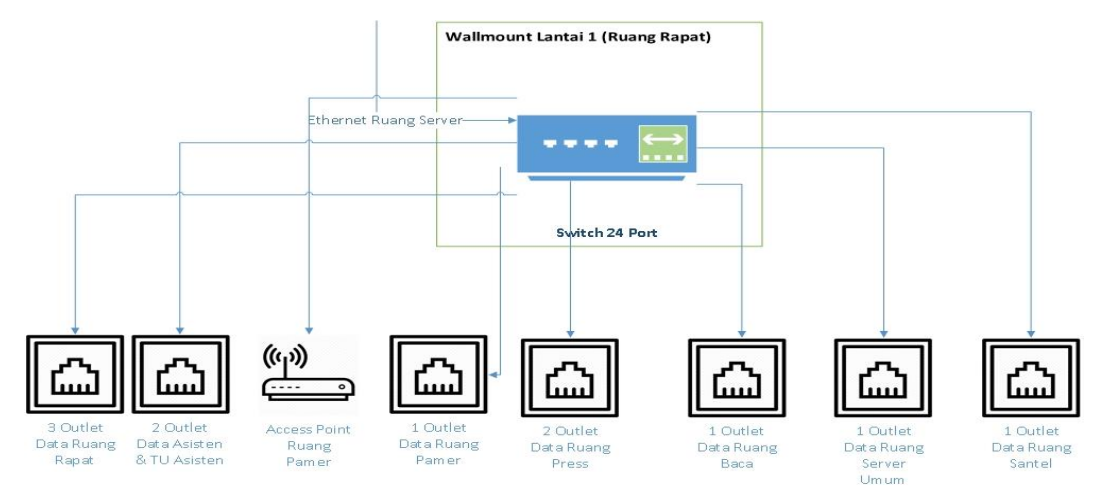

Gambar 3. 2. Ilustrasi jaringan *Wallmount* 1 (Ruang Rapat Asisten 3)

2) *Wallmount* 2 (Ruang tamu Bagian Orpeg)

*Wallmount* 2 yang berada di ruang tamu Bagian Orpeg terdapat *switch 24 port* terhubung dengan *outlet data* di beberapa ruangan yaitu:

- a) Ruang Bagian Orpeg terdapat 10 *outlet data*
- b) Ruang Bagian Keuangan terdapat 10 *outlet data*
- c) *Access point* di ruang Bagian Keuangan

Ilustrasi jaringan *Wallmount* 2 (Ruang Rapat Asisten 3) dapat dilihat pada Gambar 3.3 di bawah ini

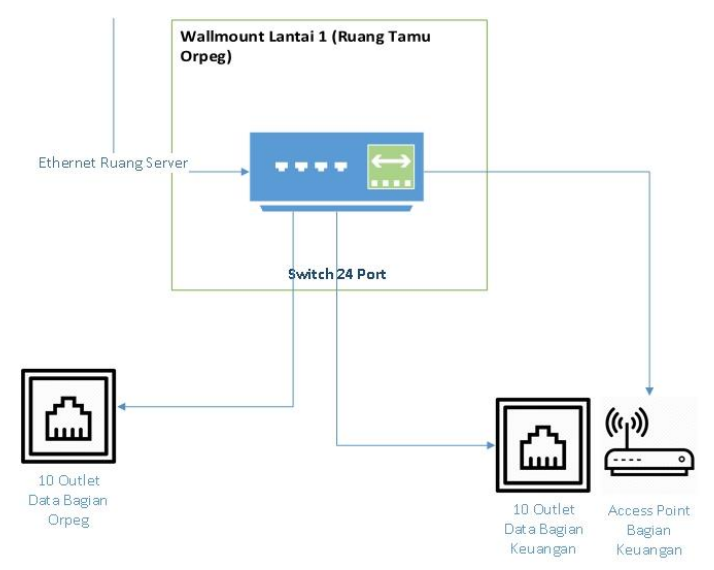

Gambar 3. 3. Ilustrasi jaringan *Wallmount* 2 (Ruang tamu Bagian Orpeg)

3) *Wallmount* 3 (Ruang TU Bagian Umum)

*Wallmount* yang berada di ruang TU Bagian Umum terdapat *switch 24 port* dan *switch 8 port* terhubung dengan *outlet data* di beberapa ruangan yaitu:

- a) Ruang Bagian Umum terdapat 27*outlet data*
- b) *Access point* Bagian Umum

Ilustrasi jaringan *Wallmount* 3 (Ruang TU Bagian Umum) dapat dilihat pada Gambar 3.4 di bawah ini

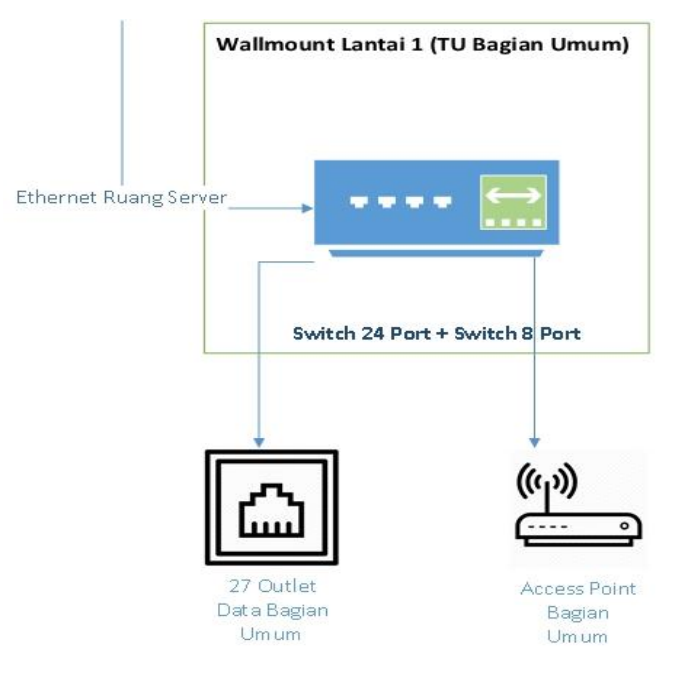

Gambar 3. 4. Ilustrasi jaringan *Wallmount* 3 (Ruang Bagian Umum)

c. *Topologi* Jaringan Lantai 2

*Topologi* Jaringan di lantai 2 gedung Setda terdiri dari tiga *wallmount* yaitu:

1) *Wallmount* 1 (Ruang Rapat Asisten 2)

*Wallmount* 1 yang berada di ruang rapat Asisten 2 terdapat *switch 24 port*  terhubung dengan *outlet data* di beberapa ruangan yaitu:

- a) Ruang Rapat Asisten 2 terdapat tiga *outlet data*
- b) Ruang Kerja Asisten 2 dan ruang TU Asisten 3 terdapat dua *outlet data*
- c) *Access point* diruang pamer
- d) Ruang Bagian Humas terdapat tujuh *outlet data*

Ilustrasi jaringan *Wallmount* 1 (Ruang Rapat Asisten 2) dapat dilihat pada Gambar 3.5 di bawah ini

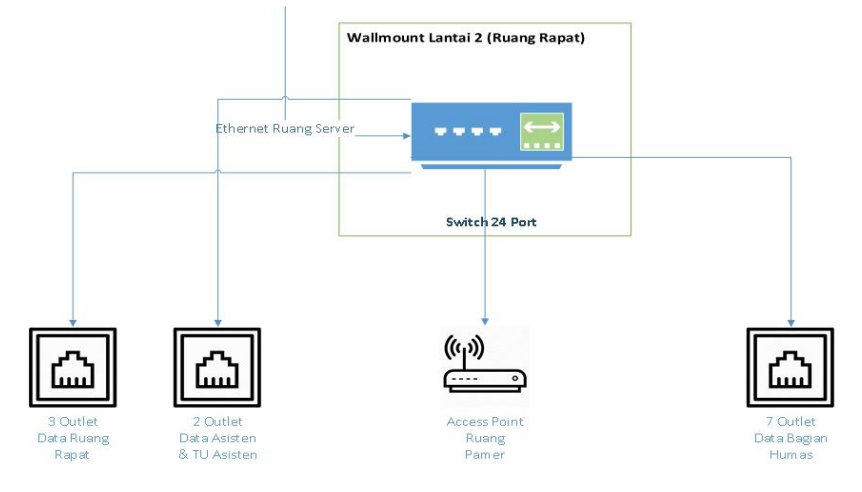

Gambar 3. 5. Ilustrasi jaringan *Wallmount* 1 (Ruang Rapat Asisten 2)

- 2) *Wallmount* 2 (Ruang tamu Bagian Perekonomian) *Wallmount* 2 yang berada di ruang tamu Bagian Perekonomian terdapat *switch 24 port*terhubung dengan *outlet data* di beberapa ruangan yaitu:
	- a) Ruang Bagian Perekonomian terdapat 10 *outlet data*
	- b) Ruang Bagian Pembangunan terdapat 10 *outlet data*
	- c) *Access point* di ruang Bagian Keuangan

Ilustrasi jaringan *Wallmount* 2 (Ruang tamu Bagian Perekonomian) dapat dilihat pada Gambar 3.6 di bawah ini

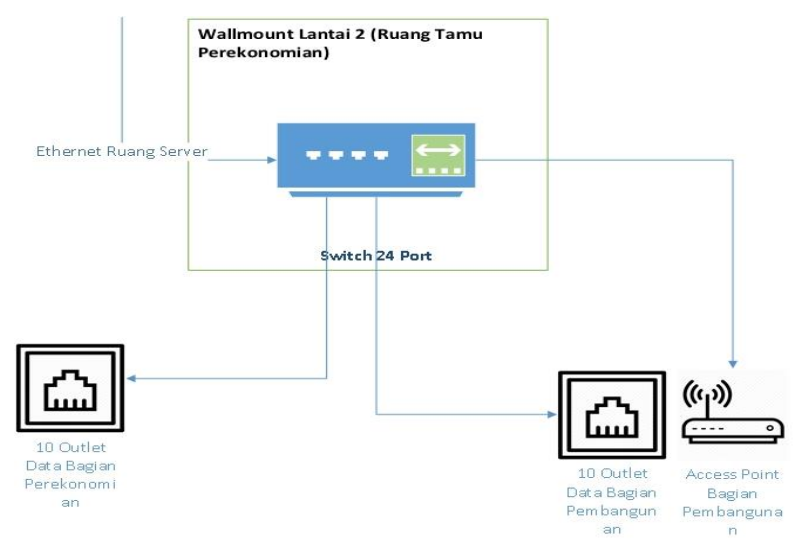

Gambar 3. 6. Ilustrasi jaringan *Wallmount* 2 (Ruang tamu Bagian Perekonomian)

3) *Wallmount* 3 (Ruang Penyedia Jasa)

*Wallmount* 3 yang berada di ruang Penyedia Jasa terdapat *switch 24 port*  terhubung dengan *outlet data* di beberapa ruangan yaitu:

- a) Ruang Pokja terdapat enam *outlet data*
- b) Ruang ULP terdapat sembilan *outlet data*
- c) *Access point* di ruang ULP
- d) Ruang Penyedia Jasa terdapat dua *outlet data*
- e) Ruang Server Pembangunan terdapat satu *outlet data*
- f) Ruang Ketua ULP terdapat satu *outlet data*

Ilustrasi jaringan *Wallmount* 3 (Ruang tamu Penyedia Jasa) dapat dilihat pada Gambar 3.7 di bawah ini

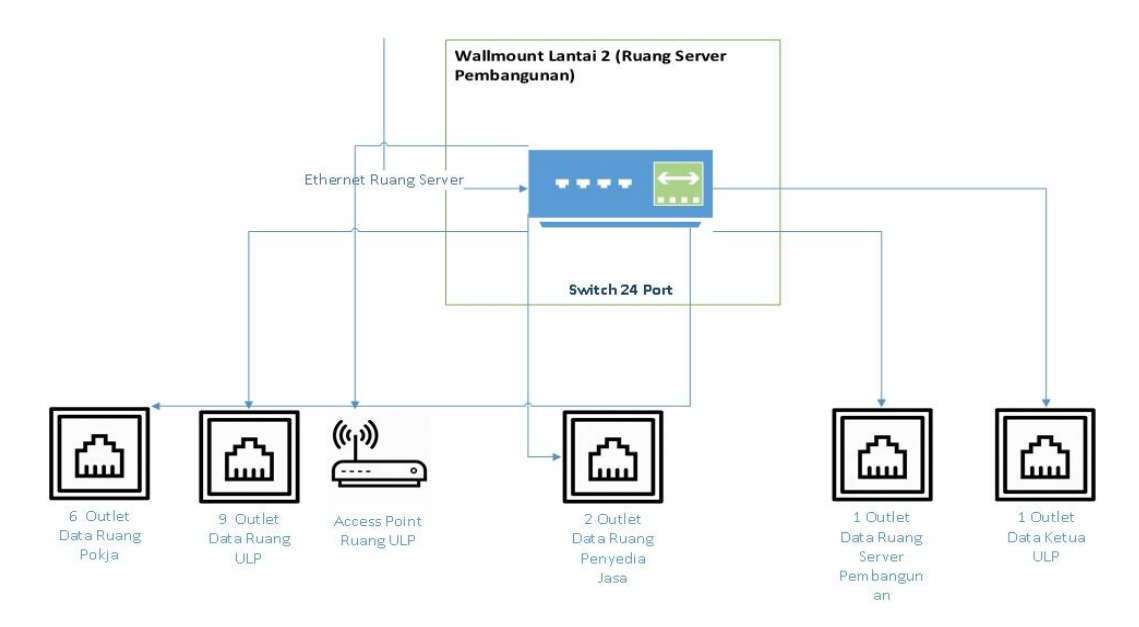

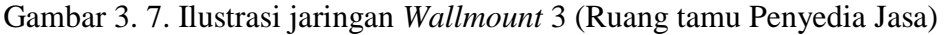

d. *Topologi* Jaringan Lantai 3

*Topologi* Jaringan di lantai 3 gedung Setda terdiri dari tiga *wallmount* yaitu:

1) *Wallmount* 1 (Ruang tamu Bagian Kesra)

*Wallmount* 1 yang berada di ruang tamu Bagian Kesra terdapat *switch 24 port* terhubung dengan *outlet data* di beberapa ruangan yaitu:

- a) Ruang Bagian Kesra terdapat 10 *outlet data*
- b) Ruang Bagian Tapem terdapat 10 *outlet data*

c) *Access point* di ruang Bagian Tapem

Ilustrasi jaringan *Wallmount* 1 (Ruang tamu Bagian Kesra) dapat dilihat pada Gambar 3.8 di bawah ini

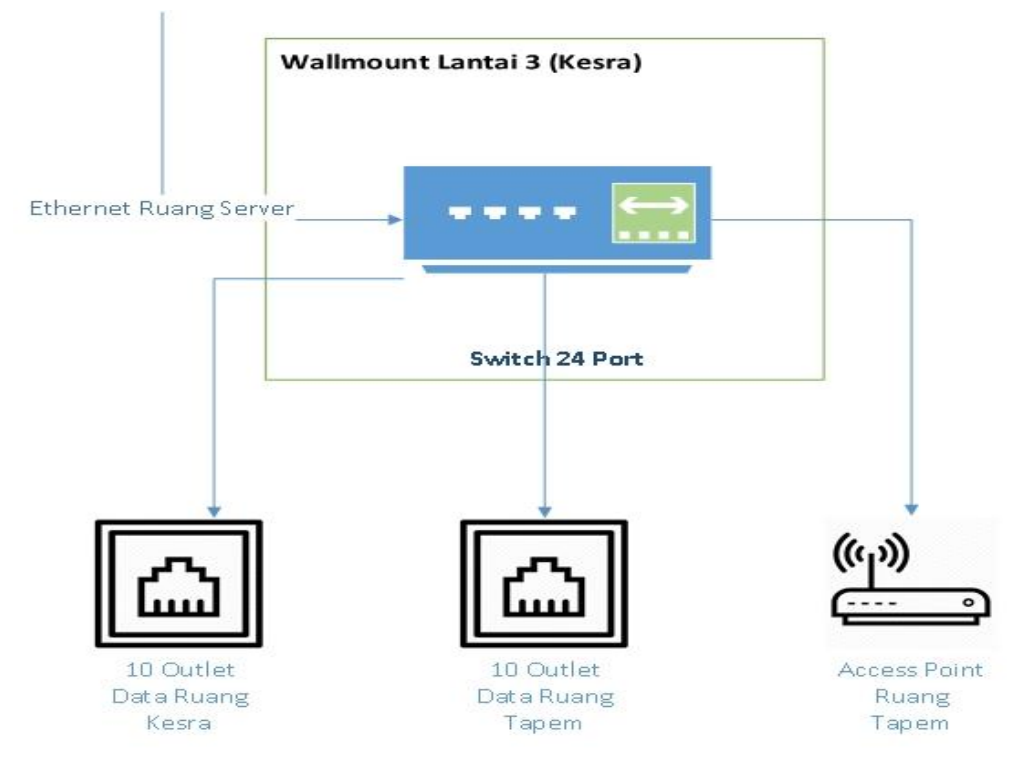

Gambar 3. 8. Ilustrasi jaringan *Wallmount* 1 (Ruang tamu Bagian Kesra)

2) *Wallmount* 2 (Ruang *Server*)

*Wallmount* 2 yang berada di ruang *server* terdapat *switch 24 port*  terhubung dengan *outlet data* di beberapa ruangan yaitu:

- a) Ruang Rapat Asisten 1 terdapat tiga *outlet data*
- b) Ruang kerja Asisten 1 dan ruang TU Asisten 1 terdapat dua *outlet data*
- c) *Access point* di ruang pamer
- d) Ruang *server* terdapat dua *outlet data*
- e) *Access point* di ruang *Server*
- f) Ruang Rapat Bagian Hukum terdapat dua *outlet data*
- g) Ruang Data Arsip Bagian Hukum terdapat satu *outlet data*

Ilustrasi jaringan *Wallmount* 2 (Ruang *Server*) dapat dilihat pada Gambar 3.9 di bawah ini

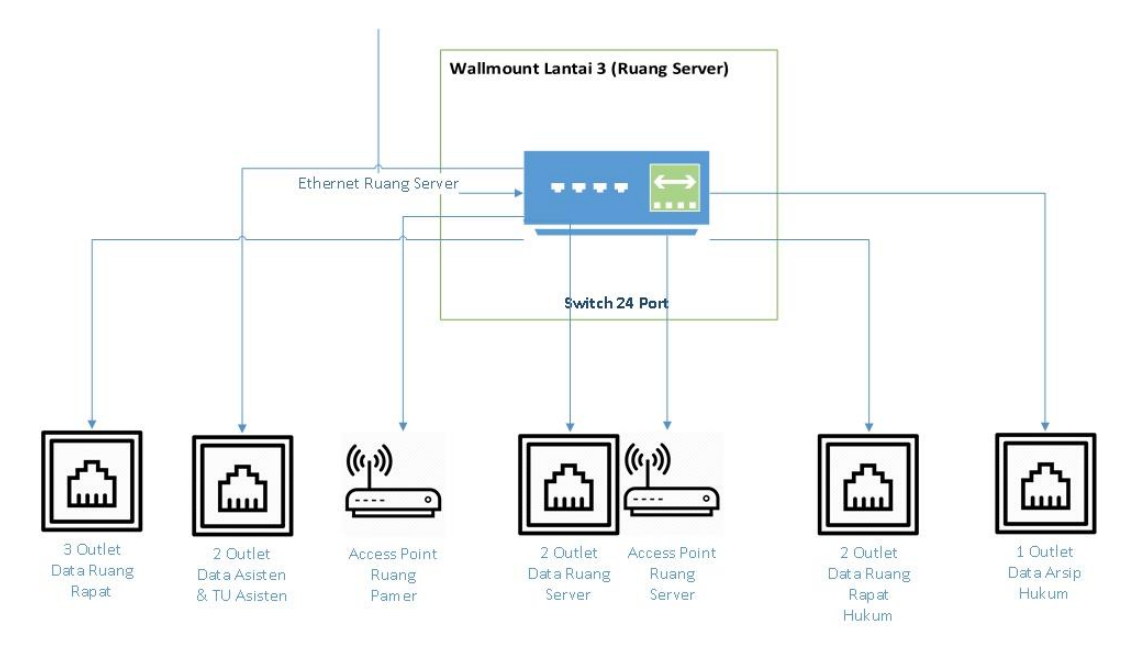

Gambar 3. 9. Ilustrasi jaringan *Wallmount* 2 (Ruang *server*)

3) *Wallmount* 3 (Ruang JDIH)

*Wallmount* 3 yang berada di ruang JDIH terdapat *switch 24 port*  terhubung dengan delapan *outlet data* di ruang JDIH

Ilustrasi jaringan *Wallmount* 3 (Ruang JDIH) dapat dilihat pada Gambar 3.10 di bawah ini

![](_page_7_Figure_5.jpeg)

Gambar 3. 10. Ilustrasi jaringan *Wallmount* 3 (Ruang JDIH)

e. *Topologi* Jaringan Lantai 4

*Topologi* Jaringan di lantai 4 gedung Setda terdiri dari satu *wallmount* di ruang panel terdapat *switch 24 port* terhubung dengan *outlet data* di beberapa ruangan yaitu:

- 1) Ruang rapat 1 terdapat tiga *outlet data*
- 2) Ruang rapat 2 terdapat tiga *outlet data*
- 3) *Access point* di ruang rapat 2
- 4) Ruang rapat VIP terdapat satu *outlet data*
- 5) Ruang hall terdapat satu *outlet data*
- 6) *Access point* di ruang hall
- 7) Ruang operator terdapat satu *outlet data*
- 8) Ruang Kaloka terdapat satu *outlet data*
- 9) *Access point* di ruang Kaloka

Ilustrasi jaringan *Wallmount* ruang panel dapat dilihat pada Gambar 3.11 di bawah ini

![](_page_8_Figure_12.jpeg)

Gambar 3. 11. Ilustrasi jaringan *Wallmount* ruang panel

# **3.1.2. Konfigurasi Sistem**

Setda Salatiga mendapatkan alokasi *bandwidth* sebesar 2 x 100 Mbps . *IP Address* yang digunakan oleh *router* Setda Salatiga menggunakan *IP*  10.10.52.0/24 Pemetaan *IP* yang digunakan dijelaskan pada Tabel 3.1 sampai dengan Tabel 3.4

Tabel 3. 1. IP *Address* Lantai 1

| Ñо | Perangkat | <b>IP</b> Address |
|----|-----------|-------------------|
|    | Switch 1  | 10.111.1.0 / 24   |
|    | Switch 2  | 10.112.1.0 /24    |
|    | Switch 3  | 10.113.1.0 /24    |

#### Tabel 3. 2. IP *Address* Lantai 2

| No | Perangkat | <b>IP</b> Address |
|----|-----------|-------------------|
|    | Switch 1  | 10.121.1.0 / 24   |
|    | Switch2   | 10.122.1.0 /24    |
|    | Switch3   | 10.123.1.0 /24    |

Tabel 3. 3. IP *Address* Lantai 3

| No | Perangkat | <b>IP</b> Address |
|----|-----------|-------------------|
|    | Switch1   | 10.131.1.0 / 24   |
|    | Switch2   | 10.132.1.0 /24    |
|    | Switch3   | 10.133.1.0 /24    |

Tabel 3. 4. IP *Address* Lantai 4

![](_page_9_Picture_315.jpeg)

# **3.1.3. Spesifikasi Perangkat**

Spesifikasi perangkat di Gedung Setda Salatiga ditujukan pada Tabel 3.5 sampai dengan Tabel 3.8

Tabel 3. 5. Spesifikasi Komputer di Lantai 1

| N <sub>o</sub>   | Ruang               | Nama      | Jml          | Spesifikasi Hardware  | Spesifikasi |
|------------------|---------------------|-----------|--------------|-----------------------|-------------|
|                  |                     | Perangkat |              |                       | Softhware   |
| 1.               | <b>Bagian Orpeg</b> | Laptop    | $\mathbf{1}$ | Core $i3 / 6$ GB DDR4 | Windows 7   |
|                  |                     | Kabag     |              | /500GB HDD            | ultimate    |
| 2.               | <b>Bagian Orpeg</b> | Laptop    | 3            | Core i3 / 4 GB DDR4   | Windows 7   |
|                  |                     | Kasubag   |              | /500GB HDD            | ultimate    |
| 3.               | <b>Bagian Orpeg</b> | Komputer  | 9            | Core i3 / 2 GB DDR4   | Windows 7   |
|                  |                     | Staf      |              | /500GB HDD            | ultimate    |
| $\overline{4}$ . | Bagian              | Laptop    | 1            | Core $i3 / 6$ GB DDR4 | Windows 7   |
|                  | Keuangan            | Kabag     |              | /500GB HDD            | ultimate    |
| 5.               | Bagian              | Laptop    | 3            | Core $i3 / 4$ GB DDR4 | Windows 7   |
|                  | Keuangan            | Kasubag   |              | /500GB HDD            | ultimate    |

| N <sub>o</sub> | Ruang                | Nama        | Jml            | Spesifikasi Hardware  | Spesifikasi          |
|----------------|----------------------|-------------|----------------|-----------------------|----------------------|
|                |                      | Perangkat   |                |                       | Softhware            |
| 6.             | Bagian               | Komputer    | 9              | Core i3 / 2 GB DDR4   | Windows <sub>7</sub> |
|                | Keuangan             | Staf        |                | /500GB HDD            | ultimate             |
| 7.             | TU-Bag.              | Laptop      | $\mathbf{1}$   | Core $i3 / 4$ GB DDR4 | Windows 7            |
|                | Umum                 | Kasubag     |                | /500GB HDD            | ultimate             |
| 8.             | TU-Bag.              | Komputer    | 3              | Core $i3 / 2$ GB DDR4 | Windows 7            |
|                | Umum                 | <b>Staf</b> |                | /500GB HDD            | ultimate             |
| 9.             | TU-Bag.              | Laptop      | $\mathbf{1}$   | Core $i3 / 4$ GB DDR4 | Windows 7            |
|                | Umum                 | Kasubag     |                | /500GB HDD            | ultimate             |
| 10.            | TU-Bag.              | Komputer    | 3              | Core $i3 / 2$ GB DDR4 | Windows 7            |
|                | Umum                 | Staf        |                | /500GB HDD            | ultimate             |
| 11.            | RT-Bag.              | Laptop      | $\mathbf{1}$   | Core $i3 / 6$ GB DDR4 | Windows 7            |
|                | Umum                 | Kabag       |                | /500GB HDD            | ultimate             |
| 12.            | RT-Bag.              | Laptop      | $\mathbf{1}$   | Core i3 / 4 GB DDR4   | Windows 7            |
|                | Umum                 | Kasubag     |                | /500GB HDD            | ultimate             |
| 13.            | RT-Bag.              | Komputer    | 6              | Core $i3 / 2$ GB DDR4 | Windows 7            |
|                | Umum                 | Staf        |                | /500GB HDD            | ultimate             |
| 14.            | Bendahara-           | Komputer    | $\mathbf{1}$   | Core i3 / 2 GB DDR4   | Windows 7            |
|                | Bag.Umum             | Staf        |                | /500GB HDD            | ultimate             |
| 15.            | Santel               | Laptop      | $\mathbf{1}$   | Core i3 / 4 GB DDR4   | Windows 7            |
|                |                      | Kasubag     |                | /500GB HDD            | ultimate             |
| 16.            | Santel               | Laptop      | $\overline{4}$ | Core i3 / 2 GB DDR4   | Windows 7            |
|                |                      | Staf        |                | 500GB HDD             | ultimate             |
| 17.            | Asisten <sub>3</sub> | Laptop      | $\mathbf{1}$   | Core i5 / 6 GB DDR4   | Windows 7            |
|                |                      | Asisten     |                | /500GB HDD            | ultimate             |
| 18.            | TU Asisten 3         | Komputer    | $\mathbf{1}$   | Core $i3 / 2$ GB DDR4 | Windows 7            |
|                |                      | Staf        |                | /500GB HDD            | ultimate             |

Tabel 3. 6. Spesifikasi Komputer di Lantai 1 (lanjutan)

Tabel 3. 7. Spesifikasi Komputer di Lantai 2

| N <sub>0</sub> | Ruang         | Nama        | Jml          | Spesifikasi Hardware  | Spesifikasi |
|----------------|---------------|-------------|--------------|-----------------------|-------------|
|                |               | Perangkat   |              |                       | Softhware   |
| 1.             | Bagian        | Laptop      | $\mathbf{1}$ | Core i3 / 6 GB DDR4   | Windows 7   |
|                | Perekonomian  | Kabag       |              | /500GB HDD            | ultimate    |
| 2.             | Bagian        | Laptop      | 3            | Core $i3 / 4$ GB DDR4 | Windows 7   |
|                | Perekonomian  | Kasubag     |              | /500GB HDD            | ultimate    |
| 3.             | Bagian        | Komputer    | 9            | Core $i3 / 2$ GB DDR4 | Windows 7   |
|                | Perekonomian  | <b>Staf</b> |              | /500GB HDD            | ultimate    |
| 4.             | Bagian<br>Adm | Laptop      |              | Core i3 / 6 GB DDR4   | Windows 7   |
|                | Pembangunan   | Kabag       |              | /500GB HDD            | ultimate    |
| 5.             | Bagian<br>Adm | Laptop      | 3            | Core $i3 / 4$ GB DDR4 | Windows 7   |
|                | Pembangunan   | Kasubag     |              | /500GB HDD            | ultimate    |

| N <sub>o</sub> | Ruang               | Nama        | Jml            | Spesifikasi Hardware  | Spesifikasi |
|----------------|---------------------|-------------|----------------|-----------------------|-------------|
|                |                     | Perangkat   |                |                       | Softhware   |
| 6.             | Bagian<br>Adm       | Komputer    | 9              | Core $i3 / 2$ GB DDR4 | Windows 7   |
|                | Pembangunan         | <b>Staf</b> |                | /500GB HDD            | ultimate    |
| 7.             | <b>Bagian Humas</b> | Laptop      | $\mathbf{1}$   | Core $i3 / 6$ GB DDR4 | Windows 7   |
|                |                     | Kabag       |                | /500GB HDD            | ultimate    |
| 8.             | Bagian Humas        | Laptop      | 3              | Core $i3 / 4$ GB DDR4 | Windows 7   |
|                |                     | Kasubag     |                | /500GB HDD            | ultimate    |
| 9.             | Bagian Humas        | Komputer    | 9              | Core $i3 / 2$ GB DDR4 | Windows 7   |
|                |                     | <b>Staf</b> |                | /500GB HDD            | ultimate    |
| 10.            | Asisten 2           | Laptop      | $\mathbf{1}$   | Core i5 / 6 GB DDR4   | Windows 7   |
|                |                     | Asisten     |                | /500GB HDD            | ultimate    |
| 11.            | TU Asisten 2        | Komputer    | $\overline{1}$ | Core i3 / 2 GB DDR4   | Windows 7   |
|                |                     | Staf        |                | /500GB HDD            | ultimate    |

Tabel 3. 8. Spesifikasi Komputer di Lantai 2 (lanjutan)

Tabel 3. 9. Spesifikasi Komputer di Lantai 3

| N <sub>o</sub> | Ruang               | Nama        | Jml          | Spesifikasi Hardware  | Spesifikasi |
|----------------|---------------------|-------------|--------------|-----------------------|-------------|
|                |                     | Perangkat   |              |                       | Softhware   |
| 1.             | Bagian Kesra        | Laptop      | $\mathbf{1}$ | Core i3 / 6 GB DDR4   | Windows 7   |
|                |                     | Kabag       |              | /500GB HDD            | ultimate    |
| 2.             | Bagian Kesra        | Laptop      | 3            | Core $i3 / 4$ GB DDR4 | Windows 7   |
|                |                     | Kasubag     |              | /500GB HDD            | ultimate    |
| 3.             | Bagian Kesra        | Komputer    | 9            | Core $i3 / 2$ GB DDR4 | Windows 7   |
|                |                     | <b>Staf</b> |              | /500GB HDD            | ultimate    |
| 4.             | <b>Bagian Tapem</b> | Laptop      | $\mathbf{1}$ | Core $i3/6$ GB DDR4   | Windows 7   |
|                |                     | Kabag       |              | /500GB HDD            | ultimate    |
| 5.             | <b>Bagian Tapem</b> | Laptop      | 3            | Core $i3 / 4$ GB DDR4 | Windows 7   |
|                |                     | Kasubag     |              | /500GB HDD            | ultimate    |
| 6.             | <b>Bagian Tapem</b> | Komputer    | 9            | Core $i3 / 2$ GB DDR4 | Windows 7   |
|                |                     | <b>Staf</b> |              | /500GB HDD            | ultimate    |
| 7.             | Bagian              | Laptop      | $\mathbf{1}$ | Core $i3/6$ GB DDR4   | Windows 7   |
|                | Hukum               | Kabag       |              | /500GB HDD            | ultimate    |
| 8.             | Bagian              | Laptop      | 3            | Core $i3 / 4$ GB DDR4 | Windows 7   |
|                | Hukum               | Kasubag     |              | /500GB HDD            | ultimate    |
| 9.             | Bagian              | Komputer    | 9            | Core $i3 / 2$ GB DDR4 | Windows 7   |
|                | Hukum               | Staf        |              | /500GB HDD            | ultimate    |
| 10.            | Asisten 3           | Laptop      | $\mathbf{1}$ | Core i5 / 6 GB DDR4   | Windows 7   |
|                |                     | Asisten     |              | /500GB HDD            | ultimate    |
| 11.            | TU Asisten 3        | Komputer    | $\mathbf{1}$ | Core $i3 / 2$ GB DDR4 | Windows 7   |
|                |                     | Staf        |              | /500GB HDD            | ultimate    |

Tabel 3. 10. Spesifikasi Komputer di Lantai 4

| N <sub>o</sub> | Nama Perangkat | Jml | Spesifikasi Hardware |
|----------------|----------------|-----|----------------------|
|                | Switch hub     |     | D-LINK DES-1024C     |
|                | Access point   |     | D-LINK DIR-600M      |

#### **3.2.Permasalahan Pokok**

Dari hasil observasi serta wawancara dengan staf Dinas Komunikasi Informasi Kota Salatiga yang menangani jaringan komputer di Setda Salatiga dapat disimpulkan permasalahan yang terjadi yaitu :

- a. *Switch Manageable* di ruang *server* lantai 3 tidak dipakai karena rusak
- b. Kabel *UTP* yang digunakan berkualitas rendah dan cenderung palsu (bukan tembaga murni)
- c. Perangkat *Wifi* tidak menunjang (tidak mampu menampung banyak *client*)
- d. Sebagian besar *outlet/faceplate* jaringan baik di dinding maupun di lantai tidak berfungsi, disebabkan kabel berkualitas rendah dan tidak adanya pengaman menyebabkan kabel tertekuk/putus ketika dicor beton.
- e. *Bandwidth* yang keluar (*throughput*) hanya berkisar 50 Mbps
- f. *Modular faceplate* dan *patch panel* di rak *wallmount* berkualitas rendah.
- g. Semua *switch* yang terpasang menggunakan *fast eternet* sehingga kecepatan maksimal hanya 100 Mbps

#### **3.3.Analisis Sistem yang Baru**

Berdasarkan analisa sistem yang berjalan dapat disimpulkan permasalahan utama yang terjadi yaitu kualitas kabel *UTP* berkualitas rendah serta tidak adanya pengaman kabel saat proses pengecoran. Kelemahan lainnya adalah *bandwidth* yang keluar hanya berkisar 50 Mbps.

Pada sistem yang baru Setda Salatiga memperoleh alokasi *bandwidth* sebesar 3 x 100 Mbps. *Bandwidth* tersebut digunakan untuk jaringan komputer di Setda Salatiga serta operasional *server* yang terletak di lantai 3 Setda Salatiga, sehingga memerlukan manajemen *bandwidth* agar berjalan maksimal.

## **3.3.1. Identifikasi Kebutuhan dan tujuan**

Diharapkan dengan dipeliharanya jaringan di Gedung Setda, lalu lintas data menjadi lebih cepat, sehingga proses transaksi di aplikasi tidak terhambat. Pada kondisi sekarang ini, lalu lintas data tidak lancar/maksimal dikarenakan *troughput bandwidth* yang tidak besar mengakibatkan terjadi *bottleneck* pada jaringan.

Jaringan di Gedung Setda membutuhkan penggantian material kabel dan perangkat untuk menggantikan dan menambah perangkat yang sudah ada. Kabel jaringan *backbone* antar lantai juga diganti dengan kabel *fiber optic* yang dapat digunakan pada jarak jauh dan *bandwidth* yang lebih tinggi.

#### **3.3.2. Desain Jaringan Logis**

Perancangan desain jaringan logis dilakukan dalam beberapa tahap sebagai berikut :

- a. *Topologi* jaringan
	- 1) Perancangan *Topologi Backbone*
		- a) Pusat jaringan komputer berada di lantai 3 gedung Setda Salatiga
		- b) Manajemen *bandwidth* menggunakan Mikrotik yang terhubung dengan *Media Converter Box*"A" menggunakan tujuh kabel *UTP CAT 6*.
		- c) *Media Converter Box"*A*"* mengkonversi sinyal elektrik menjadi sinyal optik yang diteruskan ke *Optical Termination Box (OTB)* menggunakan tujuh buah *patch cord*.
		- d) Didalam *OTB* telah disiapkan dua kabel *FO 12 Core* yang diarahkan ke *shaft* gedung sebelah Barat dan Timur menuju ke *Optical Distribution Point (ODP)*
		- e) Di dalam ODP kabel *FO 12 Core* dihubungkan dengan kabel *dropcore*  (2 *core*) untuk di teruskan ke setiap lantai
		- f) ODP Barat kabel *FO 12 Core* digunakan 6 *core* sedangkan 6 *core* lainnya sebagai *backup*. 6 *core* tersebut dihubungkan dengan 3 kabel *dropcore* yang tersambung dengan *box panel* lantai 1 Barat, *box panel* lantai 2 Barat dan *box panel* lantai 3 Barat. Kabel *dropcore* digunakan 1 *core* warna biru sedangkan 1 *core* warna orange sebagai *backup*
		- g) ODP Timur kabel *FO 12 Core* digunakan 8 *core* sedangkan 4 *core* lainnya sebagai *backup*. 8 *core* tersebut dihubungkan dengan 4 kabel *dropcore* yang tersambung dengan *box panel* lantai 1 Timur, *box panel* lantai 2 Timur, *box panel* lantai 3 Timur dan *box panel* lantai 4 Timur.

Kabel *dropcore* digunakan 1 *core* warna biru sedangkan 1 *core* warna orange sebagai *backup*

Ilustrasi *Topologi Backbone* dapat dilihat pada Gambar 3.12 di bawah ini

![](_page_14_Figure_2.jpeg)

Gambar 3. 12. Ilustrasi *Topologi Backbone*

- 2) Perancangan *Topologi* di *Box Panel* Lantai 1 Barat
	- a) Di dalam *ODP* kabel *Dropcore* dari lantai 3 disambungkan dengan *patchcord*
	- b) *Patchcord* disambungkan ke *Media Converter Box "*B*", Media Converter Box* "B" mengkonversi sinyal optik menjadi sinyal elektrik
	- c) *Media Converter Box* "B" disambungkan ke *switch 16 port*  menggunakan kabel *UTP CAT 6*
	- d) *Switch 16 port* disambungkan ke *switch 8 port* Bagian Umum 1, *switch 8 port* Bagian Umum 2, *switch 8 port* Bagian Umum 3 dan *access point* Setda 3

Ilustrasi Topologi di *Box Panel* Lantai 1 Barat dapat dilihat pada Gambar 3.13 di bawah ini

![](_page_15_Figure_6.jpeg)

Gambar 3. 13. Ilustrasi *Topologi* di *Box Panel* Lantai 1 Barat

- 3) Perancangan *Topologi* di *Box Panel* Lantai 1 Timur
	- a) Di dalam *ODP* kabel *Dropcore* dari lantai 3 disambungkan dengan *patchcord*
	- b) *Patchcord* disambungkan ke *Media Converter Box "*B*", Media Converter Box*"B" mengkonversi sinyal optik menjadi sinyal elektrik
	- c) *Media Converter Box* "B" disambungkan ke *switch 16 port*  menggunakan kabel *UTP CAT 6*
	- d) *Switch 16 port* disambungkan ke *switch 8 port* TU Asisten 3, *switch 8 port* Bagian Orpeg, *switch 8 port* Bagian Keuangan, *switch 24 port*

ruang Rapat Asisten, *access point* Setda 1 dan *access point* Setda 2 Ilustrasi *Topologi* di *Box Panel* Lantai 1 Timur dapat dilihat pada Gambar 3.14 di bawah ini

![](_page_16_Figure_1.jpeg)

Gambar 3. 14. Ilustrasi *Topologi* di *Box Panel* Lantai 1 Timur

# 4) Perancangan *Topologi* di *Box Panel* Lantai 2 Barat

- a) Di dalam *ODP* kabel *Dropcore* dari lantai 3 disambungkan dengan *patchcord*
- b) *Patchcord* disambungkan ke *Media Converter Box "*B*", Media Converter Box* "B" mengkonversi sinyal optik menjadi sinyal elektrik
- c) *Media Converter Box* "B" disambungkan ke *switch 16 port*  menggunakan kabel *UTP CAT 6*
- d) *Switch 16 port* disambungkan ke *switch 16 port* Bagian Humas, *switch 16 port* ruang ULP, *access point* Setda 5 dan *access point* Setda 6

Ilustrasi *Topologi* di *Box Panel* Lantai 1 Barat dapat dilihat pada Gambar 3.15 di bawah ini

![](_page_17_Figure_0.jpeg)

Gambar 3. 15. Ilustrasi *Topologi* di *Box Panel* Lantai 2 Barat

- 5) Perancangan *Topologi* di *Box Panel* Lantai 2 Timur
	- a) Di dalam *ODP* kabel *Dropcore* dari lantai 3 disambungkan dengan *patchcord*
	- b) *Patchcord* disambungkan ke *Media Converter Box "*B*", Media Converter Box*"B" mengkonversi sinyal optik menjadi sinyal elektrik
	- c) *Media Converter Box* "B" disambungkan ke *switch 16 port*  menggunakan kabel *UTP CAT 6*
	- d) *Switch 16 port* disambungkan ke *switch 8 port* TU Asisten 2, *switch 16 port* Bagian Pembangunan, *switch 16 port* Bagian Perekonomian, *switch 24 port* ruang Rapat Asisten 2, dan *access point* Setda 4

Ilustrasi *Topologi* di *Box Panel* Lantai 2 Timur dapat dilihat pada Gambar 3.16 di bawah ini

![](_page_17_Figure_8.jpeg)

Gambar 3. 16. Ilustrasi *Topologi* di *Box Panel* Lantai 2 Timur

- 6) Perancangan *Topologi* di *Box Panel* Lantai 3 Barat
	- a) Di dalam *ODP* kabel *Dropcore* dari lantai 3 disambungkan dengan *patchcord*
	- b) *Patchcord* disambungkan ke *Media Converter Box "*B*", Media Converter Box* "B" mengkonversi sinyal optik menjadi sinyal elektrik
	- c) *Media Converter Box* "B" disambungkan ke *switch 16 port*  menggunakan kabel *UTP CAT 6*
	- d) *Switch 16 port* disambungkan ke *switch 8 port* Bagian Hukum, *switch 8 port* ruang JDIH, *access point* Setda 8 dan *access point* Setda 9

Ilustrasi *Topologi* di *Box Panel* Lantai 1 Barat dapat dilihat pada Gambar 3.17 di bawah ini

![](_page_18_Figure_6.jpeg)

Gambar 3. 17. Ilustrasi *Topologi* di *Box Panel* Lantai 3 Barat

- 7) Perancangan *Topologi*di *Box Panel* Lantai 3 Timur
	- a) Di dalam *ODP* kabel *Dropcore* dari lantai 3 disambungkan dengan *patchcord*
	- b) *Patchcord* disambungkan ke *Media Converter Box "*B*", Media Converter Box* "B" mengkonversi sinyal optik menjadi sinyal elektrik
	- c) *Media Converter Box* "B" disambungkan ke *switch 16 port*  menggunakan kabel *UTP CAT 6*
	- d) *Switch 16 port* disambungkan ke *switch 8 port* TU Asisten 1, *switch 8*

*port* Bagian Tapem, *switch 8 port* Bagian Kesra, *switch 24 port* ruang Rapat Asisten 2, dan *access point* Setda 7

Ilustrasi *Topologi* di *Box Panel* Lantai 2 Timur dapat dilihat pada Gambar 3.18 di bawah ini

![](_page_19_Figure_2.jpeg)

Gambar 3. 18. Ilustrasi *Topologi* di *Box Panel* Lantai 3 Timur

- 8) Perancangan *Topologi*di *Box Panel* Lantai 4 Timur
	- a) Di dalam *ODP* kabel *Dropcore* dari lantai 3 disambungkan dengan *patchcord*
	- b) *Patchcord* disambungkan ke *Media Converter Box "*B*", Media Converter Box* "B" mengkonversi sinyal optik menjadi sinyal elektrik
	- c) *Media Converter Box* "B" disambungkan ke *switch 16 port*  menggunakan kabel *UTP CAT 6*
	- d) *Switch 16 port* disambungkan ke *switch 8 port* ruang Kaloka, *access point* Setda 10 dan *access point* Setda 11
	- e) *Switch 8 port* ruang Kaloka disambungkan dengan *access point* Setda 12 dan *access point* Setda 13

Ilustrasi *Topologi* di *Box Panel* Lantai 2 Timur dapat dilihat pada Gambar 3.19 di bawah ini

![](_page_20_Figure_0.jpeg)

Gambar 3. 19. Ilustrasi *Topologi* di *Box Panel* Lantai 4 Timur

b. Konfigurasi *router* 

Konfigurasi dasar *router* meliputi *seting interface, IP Address, IP Gateway, Network Address Translation (NAT)* dan *Domain Name Server (DNS)* dengan pengaturan yang ada pada Tabel 3.9 berikut

Tabel 3. 11. Konfigurasi dasar *router*

| Interface Name: Bridge2                    | <i>Network Address Translation (NAT):</i> |
|--------------------------------------------|-------------------------------------------|
| Bridge Interface : Ether16, Ether17,       | Chain: srcnat                             |
| Ether18, Ether19, Ether20, Ether21,        | $Src-Address: 10.10.53.0/24$              |
| Ether <sub>22</sub>                        | Out. Interface : server                   |
| (terhubung dengan <i>switch</i> di masing- | Action: masquerade                        |
| masing <i>box panel</i> )                  |                                           |
| IP Address:                                | Domain Name Server (DNS)                  |
| <i>Bridge2</i> :10.10.53.0/24              | Servers: 10.10.53.1 dan 10.100.1.12       |
| IP Gateway:                                |                                           |
| 10.10.53.1                                 |                                           |

# c. Konfigurasi *Queue*

Konfigurasi *Queue* meliputi *simple queue* lokal, *simple queue internet, pcq queue download* dan *pcq queue upload* dengan pengaturan yang ada pada Tabel 3.10 sampai dengan Tabel 3.12 berikut

| Name                               | : lokal                   |
|------------------------------------|---------------------------|
| Target                             | : 0.0.0.000               |
| Dst                                | $\cdot$ -                 |
| Target upload Max limit            | : $1000M$                 |
| Target download Max limit          | :1000M                    |
| Target upload Brust limit          | $:$ unlimited             |
| Target download Brust limit        | $:$ unlimited             |
| Packet Marks                       | : Paket-lokal             |
| Target Upload Limit at             | : Unlimited               |
| Target Download Limit at           | : Unlimited               |
| <b>Target Upload Priority</b>      | $\cdot$ 8                 |
| <b>Target Download Priority</b>    | $\cdot$ 8                 |
| Target Upload Bucket Size          | : 0,100                   |
| <b>Target Download Bucket Size</b> | : 0,100                   |
| Target Upload Queue Type           | $: Pcq$ -upload-default   |
| <b>Target Download Queue Type</b>  | $: Pcq-down load-default$ |
| parent                             | : none                    |

Tabel 3. 12. *Simple Queue* untuk *traffic local*

Tabel 3. 13. P*CQ Queue* untuk *traffic internet*

![](_page_21_Picture_248.jpeg)

| Name                               | : internet-setda    |
|------------------------------------|---------------------|
| Target                             | : 10.10.53.0/24     |
| Dst                                | ∶ -                 |
| Target upload Max limit            | :60M                |
| Target download Max limit          | : 300M              |
| Target upload Brust limit          | $:$ unlimited       |
| Target download Brust limit        | : unlimited         |
| Packet Marks                       | : Paket-internet    |
| Target Upload Limit at             | : Unlimited         |
| Target Download Limit at           | : Unlimited         |
| <b>Target Upload Priority</b>      | $\cdot$ 8           |
| <b>Target Download Priority</b>    | $\cdot$ 8           |
| Target Upload Bucket Size          | : 0,100             |
| <b>Target Download Bucket Size</b> | : 0,100             |
| Target Upload Queue Type           | $: Pcq$ -upload-10M |
| Target Download Queue Type         | : Pcq-download-10M  |
| parent                             | : none              |

Tabel 3. 14. *Simple Queue* untuk *traffic internet*

# d. Konfigurasi *Marking Packet*

Konfigurasi *Marking Packet* meliputi *Marking Packet* lokal, *Marking Packet internet* dengan pengaturan yang ada pada Tabel 3.13 berikut ini

Tabel 3. 15. *Marking Packet*

| Chain             | $:$ prerouting             | Chain               | $:$ prerouting |
|-------------------|----------------------------|---------------------|----------------|
| Connection mark   | $\therefore$               | Connection mark : - |                |
| Scr. Address list | : IP LOKAL                 | Scr. Address list   | : IP LOKAL     |
| Dst. Address list | : IP LOKAL $[!]$           | Dst. Address list   | : IP LOKAL     |
| Action            | : mark packet              | Action              | : mark packet  |
| New packet mark   | $: packet\text{-}internet$ | New packet mark     | : paket-lokal  |

e. Konfigurasi *IP Address* Komputer *Client* : menggunakan *DHCP-Server* sehingga alamat *IP Client* akan didapatkan dari *router* dengan pengaturan yang ada pada Tabel 3.14 berikut ini

Tabel 3. 16. *DHCP IP Address*

| Name                 | : d h c p l     |
|----------------------|-----------------|
| Interface            | : bridge2       |
| Lease Time           | : 00:10:00      |
| Address Pool         | : $Dhcp\_pool0$ |
| Authoritative        | : yes           |
| <b>Bootp Support</b> | : static        |
| Use Radius           | : no            |
|                      |                 |

## **3.3.3. Desain Jaringan Fisik**

Perancangan desain jaringan fisik dilakukan dalam beberapa tahap sebagai berikut :

- a. Penentuan perangkat yang digunakan
	- 1) *Router* : CRS326-24G-2S+RM
	- 2) *Switchhub* : Tenda 8 Port dan 16 Port
	- 3) *Access Point* : Unifi AC AP-Lite
	- 4) *Media Converter* : HTB-3100 Tipe A dan B (Sepasang)
	- 5) *Box Panel*
	- 6) *OTB* (*Optical Termination Box*)
	- 7) *ODP* (*Optical Distribution Box*)
	- 8) *Roset FO* 2 *Core*
- b. Penentuan material yang digunakan
	- *1)* Kabel *Fiber Optic Tube Type 12 Core (1 Tube)*
	- 2) Kabel *Fiber Optic Drop Core (2 core)*
	- *3) Pigtail FO SC-UPC*
	- *4) Patch Cord FO SC-UPC SX*
	- 5) Kabel *UTP Comscope Cat-5e*
	- 6) Konektor *RJ-45 Comscope Cat-5e*
- 7) Pipa *Conduit*
- 8) *CableDucting*
- 9) Klem pipa
- 10) *DoubleTapeFoam*
- 11) *Fischer* S6
- 12) *CableTies*

# **3.3.4. Pengujian**

Dalam melakukan pengujian dilakukan dua kali yaitu sebelum diperbaiki dan sesudah sistem diperbaiki. Aplikasi yang digunakan adalah Browser Chrome dengan mengakses speedtest.net, Bandwidth Test di Winbox dan Filezilla FTP Client.

a. Pengambilan Data sebelum sistem diperbaiki menggunakan *Speedtest.net* Pengambilan data dilakukan dengan cara mengakses *speedtest.net* melalui internet browser diperoleh data pada Tabel 3.15 di bawah ini

Tabel 3. 17. Data sebelum sistem diperbaiki menggunakan *Speedtest.net*

| Rata-rata Download | Rata-rata Upload |  |
|--------------------|------------------|--|
| $9,04$ Mbps        | $4,67$ Mbps      |  |

Tampilan dari tes menggunakan speedtest.net dapat dilihat pada Gambar 3.20 di bawah ini

![](_page_24_Picture_12.jpeg)

Gambar 3. 20. Tampilan tes menggunakan *speedtest.net*

b. Pengambilan Data sebelum sistem diperbaiki menggunakan *Bandwidth Test* Pengambilan data dilakukan dengan cara mengakses *Bandwidth Test* pada Winbox Mikrotik diperoleh data pada Tabel 3.16 di bawah ini

Tabel 3. 18. Data sebelum sistem diperbaiki menggunakan *Bandwidth Test*

| Rata-rata Download | Rata-rata Upload |  |
|--------------------|------------------|--|
| 9,6 Mbps           | 4,7 Mbps         |  |

Tampilan dari tes menggunakan Bandwidth Test dapat dilihat pada Gambar 3.21 sampai dengan Gambar 3.22 di bawah ini

![](_page_25_Picture_61.jpeg)

Gambar 3. 21. Tampilan tes *download* pada *Bandwidth Test*

![](_page_26_Picture_65.jpeg)

Gambar 3. 22. Tampilan tes *upload* pada *Bandwidth Test*

c. Pengambilan Data menggunakan *Filezilla FTP Client*

Pengambilan data dilakukan dengan cara mengakses *Filezilla FTP Client* diperoleh data pada Tabel 3.11 di bawah ini

Tabel 3.19. Data sebelum sistem diperbaiki *menggunakan Filezilla FTP Client*

![](_page_26_Picture_66.jpeg)

Tampilan dari tes menggunakan *Filezilla FTP Client* dapat dilihat pada Gambar 3.23 sampai dengan Gambar 3.24 di bawah ini

![](_page_26_Picture_67.jpeg)

Gambar 3. 23. Tampilan tes *download* pada *Filezilla FTP Client*

| Server/Local file           |               | Direction Remote file    | Size Priority                  | <b>Status</b> |
|-----------------------------|---------------|--------------------------|--------------------------------|---------------|
| user@10.100.1.13            |               |                          |                                |               |
| d:\Master\SW_DVD5_Win  -->> |               | /disk1/Master/os/SW_DVD5 | 1.483.513.8 Normal             | Transferring  |
| 00:01:08 elapsed            | 01:06:16 left | 1.7%                     | 25.690.112 bytes (358,2 KiB/s) |               |

Gambar 3. 24. Tampilan tes *upload* pada *Filezilla FTP Client*